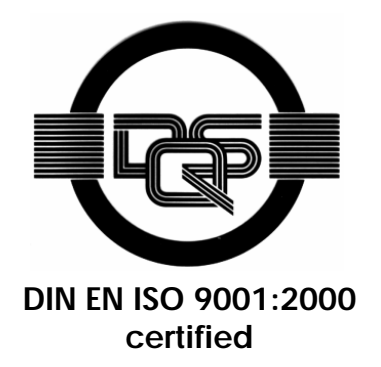

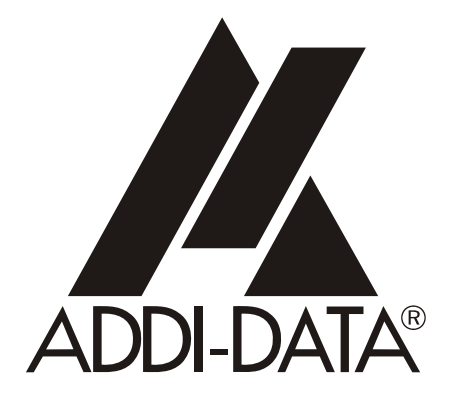

**ADDI-DATA GmbH Dieselstraße 3 D-77833 OTTERSWEIER +49 (0)7223 / 9493 – 0**

# Preliminary version

**Attention! Affention!**<br>Product discontinuation **ATTOM INTERNATION**<br>Product discontinuation **More info: www.uuuu<br>Technical description** 

**ADDICOM APCI-7300-2, APCI-7420-2, APCI-7500-2(/4C)** 

**1-port, 2-port, 4-port serial interface, for the PCI bus, 3.3 V** 

1st edition 07/2004

#### Product information

This manual contains the technical installation and important instructions for correct commissioning and usage, as well as production information according to the current status before printing. The content of this manual and the technical product data may be changed without prior notice. ADDI-DATA GmbH reserves the right to make changes to the technical data and the materials included herein.

#### Warranty and liability

The user is not permitted to make changes to the product beyond the intended use, or to interfere with the product in any other way.

ADDI-DATA shall not be liable for obvious printing and phrasing errors. In addition, ADDI DATA, if legally permissible, shall not be liable for personal injury or damage to materials caused by improper installation and/or commissioning of the board by the user or improper use, for example, if the board is operated despite faulty safety and protection devices, or if notes in the operating instructions regarding transport, storage, installation, commissioning, operation, thresholds, etc. are not taken into consideration. Liability is further excluded if the operator changes the board or the source code files without authorisation and/or if the operator is guilty of not monitoring the permanent operational capability of working parts and this has led to damage.

#### **Copyright**

This manual, which is intended for the operator and its staff only, is protected by copyright. Duplication of the information contained in the operating instructions and of any other product information, or disclosure of this information for use by third parties, is not permitted, unless this right has been granted by the product licence issued. Non-compliance with this could lead to civil and criminal proceedings.

#### ADDI-DATA software product licence

Please read this licence carefully before using the standard software. The customer is only granted the right to use this software if he/she agrees with the conditions of this licence.

The software must only be used to set up the ADDI-DATA boards.

Reproduction of the software is forbidden (except for back-up and for exchange of faulty data carriers). Disassembly, decompilation, decryption and reverse engineering of the software are forbidden. This licence and the software may be transferred to a third party if this party has acquired a board by purchase, has agreed to all the conditions in this licence contract and the original owner does not keep any copies of the software.

#### Trademarks

- ADDI-DATA is a registered trademark of ADDI-DATA GmbH.
- Turbo Pascal, Delphi, Borland C, Borland C++ are registered trademarks of Borland Insight Company.
- Microsoft C, Visual C++, Windows XP, 98, Windows 2000, Windows 95, Windows NT, EmbeddedNT and MS DOS are registered trademarks of Microsoft Corporation.
- LabVIEW, LabWindows/CVI, DasyLab, Diadem are registered trademarks of National Instruments Corp.
- CompactPCI is a registered trademark of PCI Industrial Computer Manufacturers Group.
- VxWorks is a registered trademark of Wind River Systems Inc.

# **WARNING**

**The following risks result from improper implementation and from use of the board contrary to the regulations:** 

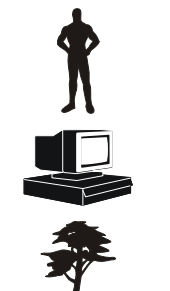

- **Personal injury**
- ♦ **Damage to the MSX-Box, PC and peripherals**
- **Pollution of the environment**
- Protect yourself, the others and the environment!
- **Read carefully the safety precautions (yellow leaflet).**

If this leaflet is not with the documentation, please contact us and ask for it.

**Observe the instructions of the manual.** 

Make sure that you do not forget or skip any step. We are not liable for damages resulting from a wrong use of the board.

Used symbols:

# **i IMPORTANT!**<br>designates hints a

designates hints and other useful information.

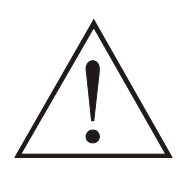

# **WARNING!**

It designates a possibly dangerous situation. If the instructions are ignored the board, PC and/or peripheral may be destroyed.

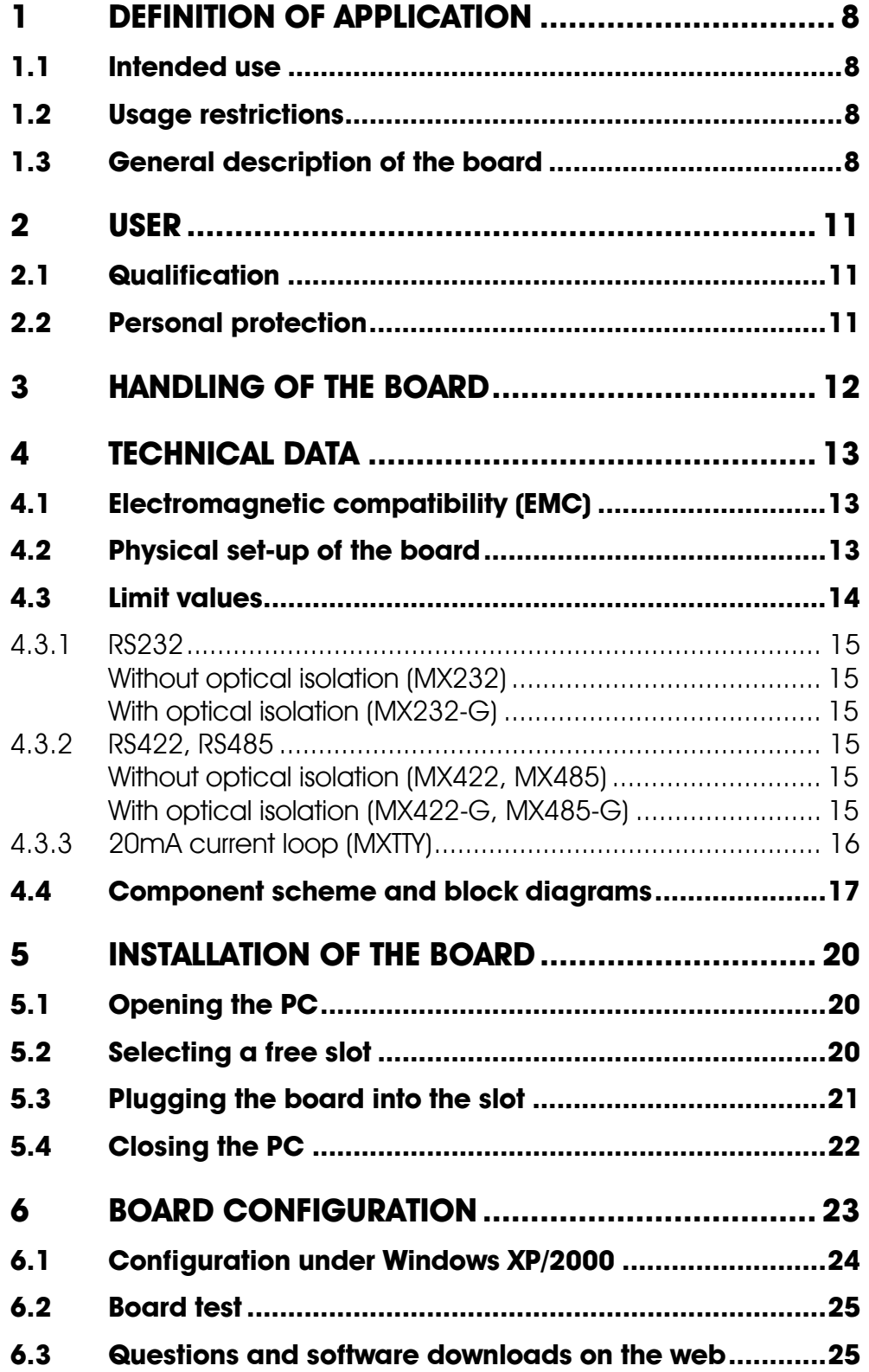

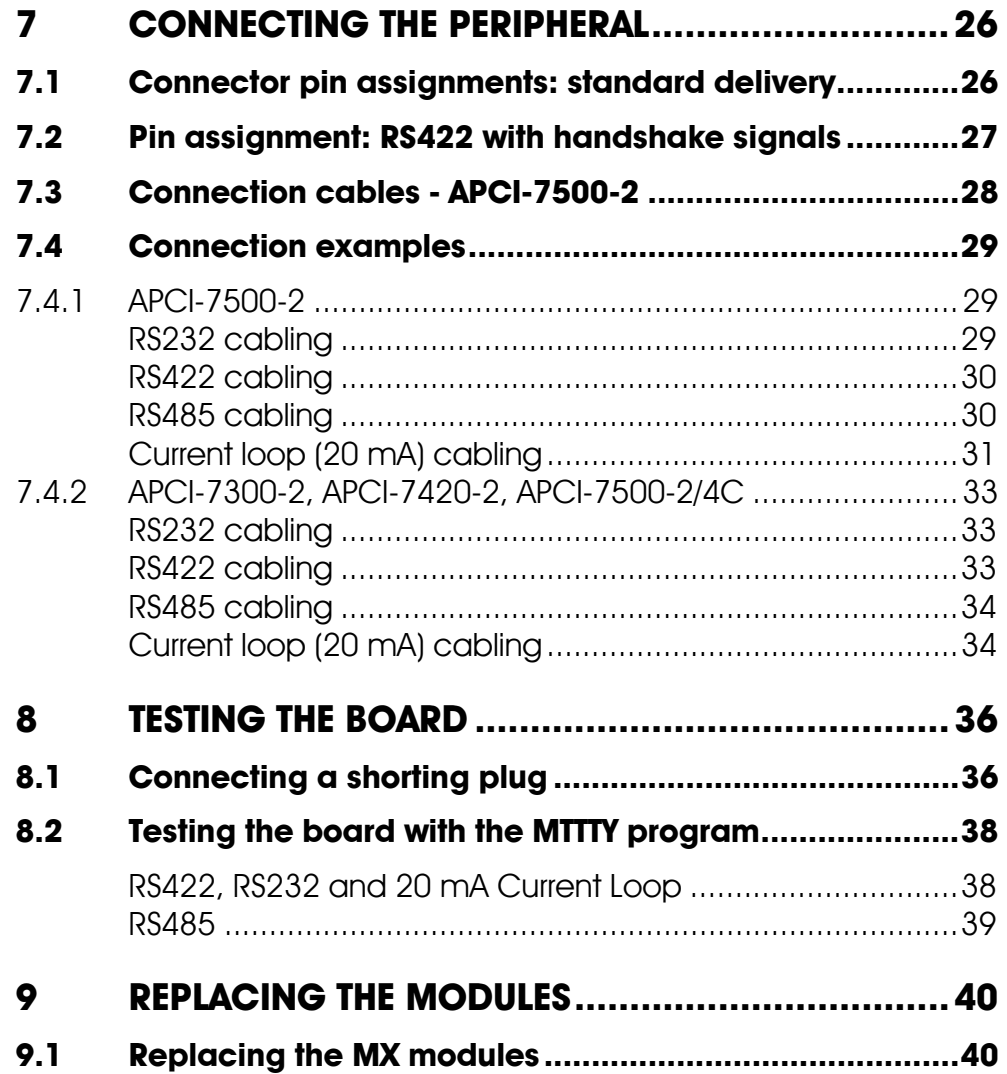

# **Figures**

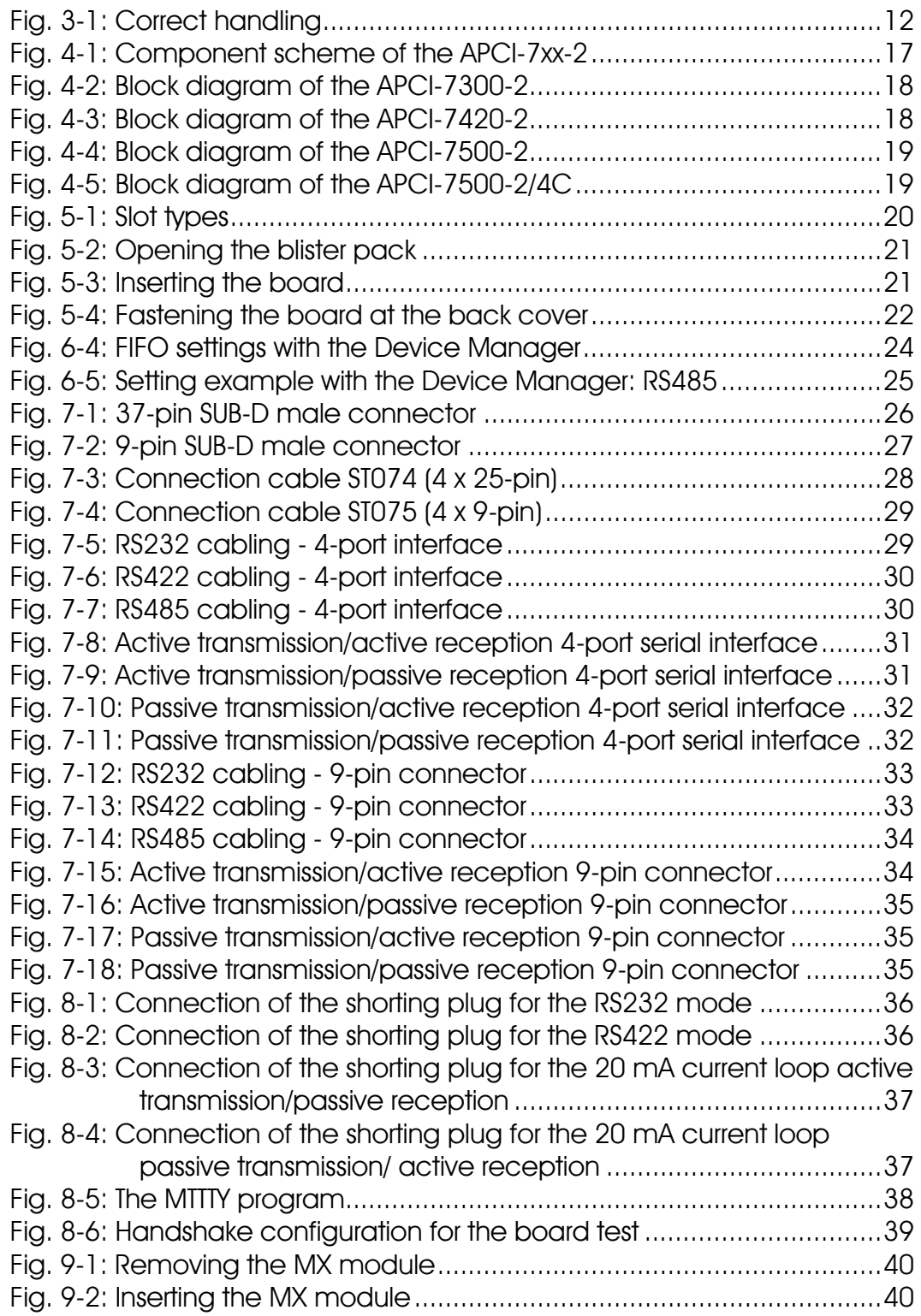

# **Tables**

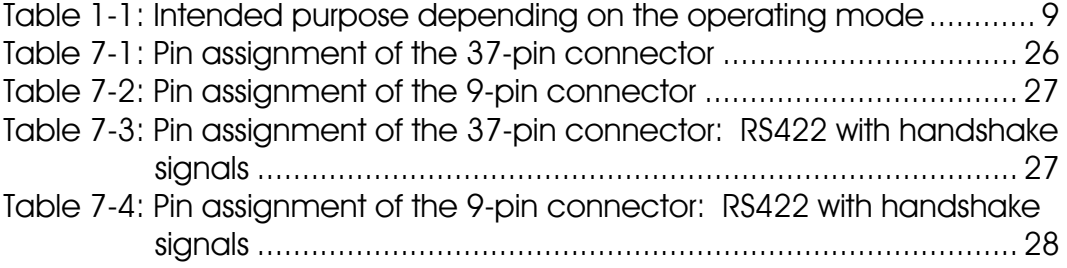

# <span id="page-7-0"></span>**1 DEFINITION OF APPLICATION**

# **1.1 Intended use**

<span id="page-7-1"></span>The board **APCI-7xx-21** must be inserted in a PC with PCI 3.3 V/32-bit slots, which is used as electrical equipment for measurement, control and laboratory pursuant to the norm IEC 61010-1.

# **1.2 Usage restrictions**

<span id="page-7-2"></span>The APCI-7xx-2 board must not to be used as safety related part for securing emergency stop functions.

<span id="page-7-3"></span>The board must not be used in potentially explosive atmospheres.

# **1.3 General description of the board**

The board **APCI-7xx-2** provides the personal computer (PC) with 1-port (APCI-7300-2), a 2-port (APCI-7420-2) or a 4-port (APCI-7500-2 and APCI-7500-2/4C) asynchronous serial interface for the communication with external devices. The operating mode of the interface depends on the MX modules installed.

The board is to be connected to the peripheral through a shielded cable, which shielding should be grounded on both ends.

Minimum specifications of the connection cable:

- metallized plastic hoods
- shielded cable

 $\overline{a}$ 

- cable shield folded back and firmly screwed to the connector housing.

The board supports serial communication through 1, 2 or 4 asynchronous serial ports. The use of the board depends on the following parameters (See [Table 1-1\)](#page-8-0).

<sup>&</sup>lt;sup>1</sup> Common designation in the manaul for the boards APCI-7300-2, APCI-7420-2, APCI-7500-2, APCI-7500-2/4C

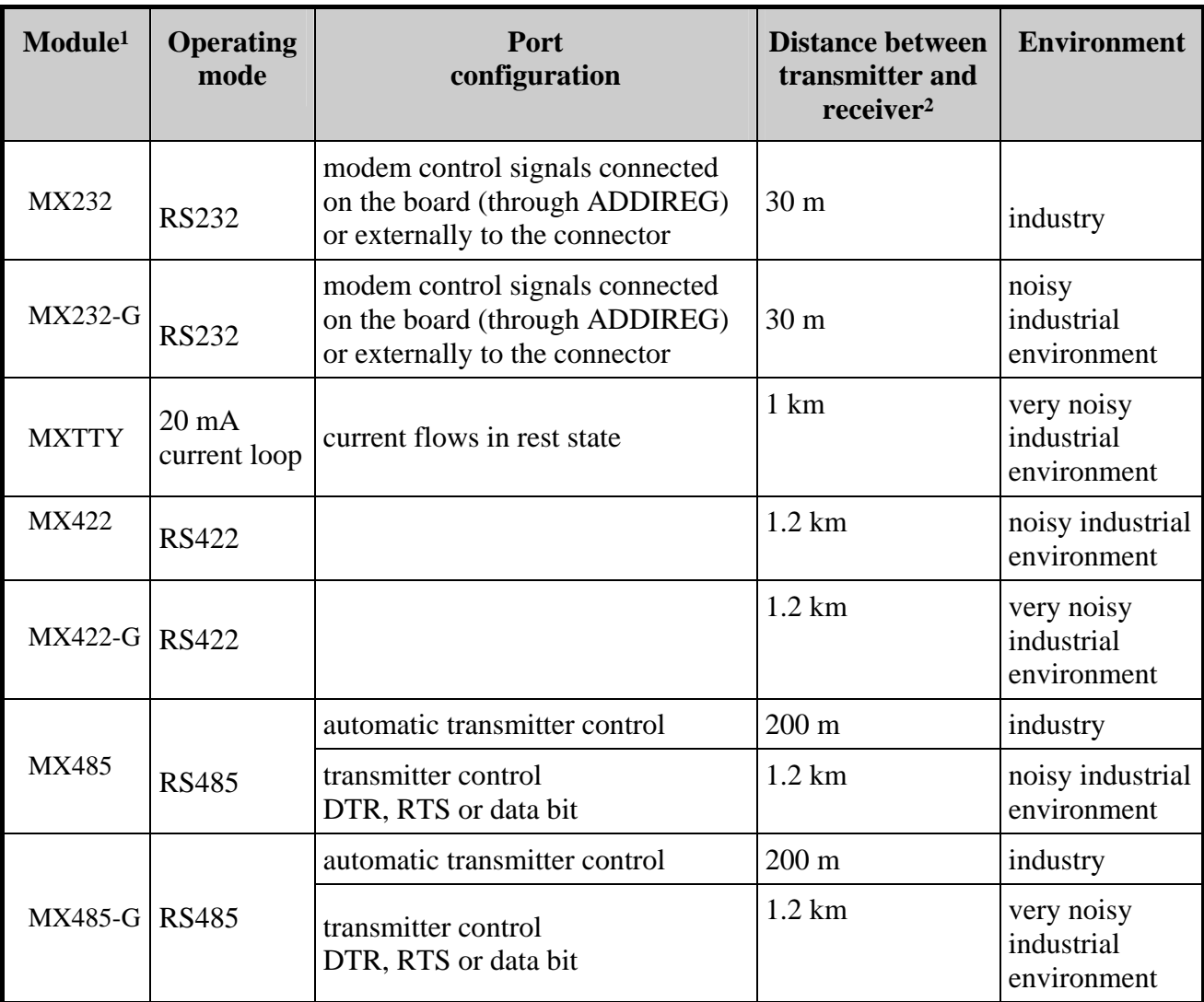

<span id="page-8-0"></span>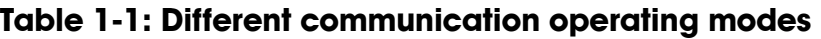

If the basic board **APCI-7xx-2** is used with optically isolated modules and non isolated modules, then the safety built by the creeping distance of 3.2 mm is not ensured for the non isolated modules.

The use of the board in a PC could change the PC features regarding noise emission and immunity. Increased noise emission or decreased noise immunity could result in the system not being conform anymore.

Check the shielding capacity of the PC housing and cable prior to putting the device into operation.

The use of the board includes observing all advises given in this manual and in the safety leaflet.

 $\overline{a}$ 

<sup>1</sup> MXxxx-G: ex. PM232-G: module for the mode RS 232 with option G (optical isolation) MXTTY: module for the mode 20 mA current loop. It is optically isolated as a standard.

<sup>2</sup> The max. lengths are for standard interface cables

Uses beyond these specifications are not allowed. The manufacturer is not liable for any damages which would result from the non-observance of this clause.

Make sure that the board remains in the protective blister pack **until it is used**.

Do not remove or alter the identification numbers of the board. If you do, the guarantee expires.

**For all operating modes**, the signal lines are to be twisted in pairs with GND. Use exclusively connection cable with twisted pairs.

The housing of the peripheral connector

- is to be firmly screwed together with the shield of the cable.
- is to assure a low-resistance connection ( $< 100$  m $\Omega$ ) between the shield and the housing of the PC.

The shield of the cable is to be earthed on both ends.

Do not remove or alter the identification numbers of the board. If you do, the guarantee expires.

# <span id="page-10-0"></span>**2 USER**

# **2.1 Qualification**

<span id="page-10-1"></span>Only persons trained in electronics are entitled to perform the following works:

- installation
- use,
- <span id="page-10-2"></span>- maintenance.

# **2.2 Personal protection**

Consider the country-specific regulations about:

- the prevention of accidents
- electrical and mechanical installations
- radio interference suppression.

# <span id="page-11-0"></span>**3 HANDLING OF THE BOARD**

#### <span id="page-11-1"></span>**Fig. 3-1: Correct handling**

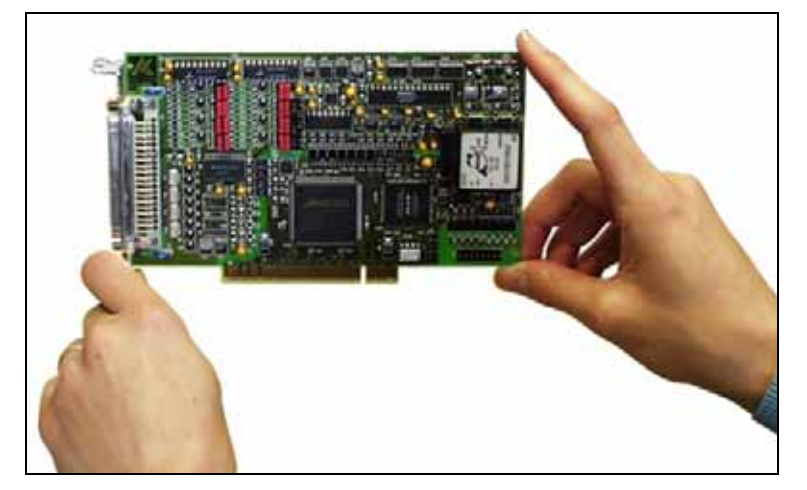

# <span id="page-12-0"></span>**4 TECHNICAL DATA**

# **4.1 Electromagnetic compatibility (EMC)**

<span id="page-12-1"></span>The PC is to comply with the norm IEC61326 for measurement, control and laboratory use and with the specifications for EMC protection.

The board has been subjected to EMC tests in an accredited laboratory. The board complies with the limit values set by the norms IEC61326 as follows:

![](_page_12_Picture_120.jpeg)

# **4.2 Physical set-up of the board**

<span id="page-12-2"></span>The board is assembled on a 4-layer printed circuit card.

#### **Dimensions:**

![](_page_12_Figure_10.jpeg)

![](_page_12_Picture_121.jpeg)

Connection cables for the APCI-7500-21: **ST074:** 37-pin SUB-D female connector to 4 x 25-pin SUB-D male connector **ST075:** 

37-pin SUB-D female connector to 4 x 9-pin SUB-D male connector

 $\overline{a}$ 

<sup>1</sup> Not included in the standard delivery.

# **4.3 Limit values**

<span id="page-13-0"></span>![](_page_13_Picture_106.jpeg)

#### **Minimum PC requirements: PCI BIOS from Version 1.0**

![](_page_13_Picture_107.jpeg)

#### **Energy requirements:**

- Operating voltage of the PC: .................. 5 V ± 5%

- Current consumption (without load): ..... typ. see table  $\pm 10\%$ 

![](_page_13_Picture_108.jpeg)

Add to this data the current consumption of the used modules according to the following table:

![](_page_13_Picture_109.jpeg)

 $\overline{a}$ 

<sup>1</sup> mit Software-Handshake (RTS CTS Version)

#### **4.3.1 RS232**

<span id="page-14-0"></span>![](_page_14_Picture_118.jpeg)

#### <span id="page-14-1"></span>**Without optical isolation (MX232)**

![](_page_14_Picture_119.jpeg)

#### <span id="page-14-2"></span>**With optical isolation (MX232-G)**

![](_page_14_Picture_120.jpeg)

#### **4.3.2 RS422, RS485**

<span id="page-14-3"></span>![](_page_14_Picture_121.jpeg)

#### <span id="page-14-4"></span>**Without optical isolation (MX422, MX485)**

![](_page_14_Picture_122.jpeg)

#### <span id="page-14-5"></span>**With optical isolation (MX422-G, MX485-G)**

![](_page_14_Picture_123.jpeg)

### **4.3.3 20mA current loop (MXTTY)**

<span id="page-15-0"></span>![](_page_15_Picture_67.jpeg)

n Basic board and 1MBd configuration (Option): Please check if the quartz frequency is correctly set in ADDIREG or in the device manager of your operating system. See 6.1 for Windows XP/2000.

The 1MBaud transfer [rate](#page-23-0) can only be programmed with the device drivers delivered with the board.

**RS 485**: transfer at 1 MBaud only works when the transmitter is controlled through DTR, RTS or data bit.

# <span id="page-16-0"></span>**4.4 Component scheme and block diagrams**

![](_page_16_Figure_3.jpeg)

<span id="page-16-1"></span>**Fig. 4-1: Component scheme of the APCI-7xx-2** 

<span id="page-17-1"></span>![](_page_17_Figure_2.jpeg)

<span id="page-17-0"></span>**Fig. 4-2: Block diagram of the APCI-7300-2** 

![](_page_18_Figure_2.jpeg)

<span id="page-18-0"></span>**Fig. 4-4: Block diagram of the APCI-7500-2** 

<span id="page-18-1"></span>![](_page_18_Figure_4.jpeg)

![](_page_18_Figure_5.jpeg)

# **5 INSTALLATION OF THE BOARD**

<span id="page-19-0"></span>The interrupt lines and base address of the baord are allocated by the BIOS of the PC syste through software. No setting is then required before inserting the board.

# **i IMPORTANT!**<br>Do observe the sa

Do observe the safety precautions (yellow leaflet)!

# **5.1 Opening the PC**

- <span id="page-19-1"></span>♦ **Switch off your PC and all the units connected to the PC**
- ♦ **Pull the PC mains plug from the socket.**
- <span id="page-19-2"></span>♦ **Open your PC as described in the manual of the PC manufacturer.**

### **5.2 Selecting a free slot**

Insert the board in a free PCI-3.3V slot (32/64-bit).

![](_page_19_Figure_12.jpeg)

#### <span id="page-19-3"></span>**Fig. 5-1: Slot types**

♦ **Remove the back cover of the selected slot according to the instructions of the PC manufacturer.** 

Keep the back cover. You will need it if you remove the board

♦ **Discharge yourself from electrostatic charges.** 

♦ **Take the board out of its protective blister pack.** 

![](_page_20_Picture_3.jpeg)

#### <span id="page-20-1"></span>**Fig. 5-2: Opening the blister pack**

# **5.3 Plugging the board into the slot**

<span id="page-20-0"></span>♦ Insert the board **vertically into the chosen slot.** 

<span id="page-20-2"></span>![](_page_20_Figure_7.jpeg)

![](_page_20_Picture_8.jpeg)

♦ Fasten the board **to the rear of the PC housing with the screw which was fixed on the back cover.** 

![](_page_21_Picture_3.jpeg)

<span id="page-21-1"></span>**Fig. 5-4: Fastening the board at the back cover** 

<span id="page-21-0"></span>♦ **Tighten all the loosen screws.** 

# **5.4 Closing the PC**

♦ **Close your PC as described in the manual of the PC manufacturer.** 

# **6 BOARD CONFIGURATION**

<span id="page-22-0"></span>In this chapter you will find a description of the delivered software and its possible applications.

# **important!**<br>
Further information drivers is to be formed. Further information for installing and uninstalling the different drivers is to be found in the delivered description

#### **"Installation instructions for the PCI bus".**

A link to the corresponding PDF file is available in the navigation pane (Bookmarks) of Acrobat Reader.

The board is supplied with a driver CD-ROM (CD1) containing:

- ADDICOM software samples with API function for the ADDI-DATA boards in 32-bits

# **i IMPORTANT!**<br>The board can o **The board can only be run under Windows XP/2000.**

# **6.1 Configuration under Windows XP/2000**

<span id="page-23-0"></span>In the Windows device manager you can set the different interfaces according to your requirements through double clic.

Start the device manager of your operating system under Start/(Settings)/Control panel/System

In the "FIFO" register the following settings are possible:

![](_page_23_Picture_76.jpeg)

#### <span id="page-23-1"></span>**Fig. 6-1: FIFO settings with the Device Manager**

Reset the standard settings

In "Setting" you adapt the operating mode to the used interface.

You can select the quartz frequency for example and decide whether the modem control signals for RS232 are internally connected.

![](_page_24_Picture_67.jpeg)

<span id="page-24-2"></span>**Fig. 6-2: Setting example with the Device Manager: RS485** 

#### **6.2 Board test**

<span id="page-24-0"></span>You can test if you board is not correctly installed with a shorting plug and the test software MTTTY.

The setup file for the test software MTTTY is supplied on the CD-ROM under CD/MMTTY. The program is described in the chapter [8.](#page-35-0)

### **6.3 Questions and software downloads on the web**

<span id="page-24-1"></span>Do not hesitate to e-mail us your questions. per e-mail: info@addi-data.de or hotline@addi-data.de

#### **Free downloads of standard software**

You can download the latest version of the software for the board **APCI-7xx-2** 

http://www.addi-data.de or http://www.addi-data.com.

# <span id="page-25-0"></span>**7 CONNECTING THE PERIPHERAL**

# <span id="page-25-1"></span>**7.1 Connector pin assignments: standard delivery**

![](_page_25_Figure_4.jpeg)

<span id="page-25-2"></span>**Fig. 7-1: 37-pin SUB-D male connector** 

<span id="page-25-3"></span>**Table 7-1: Pin assignment of the 37-pin connector** 

| <b>RS485</b> | <b>RS422</b> | <b>Current Loop</b> | <b>RS232</b> | Pin |                | <b>RS232</b> | <b>Current Loop</b> | <b>RS422</b> | <b>RS485</b> |        |
|--------------|--------------|---------------------|--------------|-----|----------------|--------------|---------------------|--------------|--------------|--------|
|              |              |                     |              |     | Pin            |              |                     |              |              |        |
| $120 \Omega$ | $100 \Omega$ |                     | <b>DSR</b>   | 20  | 1              | CD           | +XMIT-CL-DATA       | <b>TA</b>    |              |        |
|              |              | Tsource             | <b>RTS</b>   | 21  | $\overline{2}$ | RxD          | -XMIT-CL-DATA       | TB           |              | Port 4 |
|              |              | Rsource             | <b>CTS</b>   | 22  | 3              | TxD          | +RCV-CL-DATA        | RA           | $Tx/Rx+$     |        |
| $Tx/Rx$ -    | RB           | -RCV-CL-DATA        | RI           | 23  | $\overline{4}$ | <b>DTR</b>   |                     | Rab(1)       |              |        |
|              | <b>TA</b>    | +XMIT-CL-DATA       | CD           | 24  | $\overline{5}$ | <b>GND</b>   | <b>GND</b>          | <b>GND</b>   | <b>GND</b>   |        |
|              | TB           | -XMIT-CL-DATA       | RxD          | 25  | 6              | <b>DSR</b>   |                     | $100 \Omega$ | $120 \Omega$ |        |
| $Tx/Rx + RA$ |              | +RCV-CL-DATA        | TxD          | 26  | 7              | <b>RTS</b>   | Tsource             |              |              | Port 3 |
| Rab(1)       |              |                     | <b>DTR</b>   | 27  | 8              | <b>CTS</b>   | Rsource             |              |              |        |
| <b>GND</b>   | <b>GND</b>   | <b>GND</b>          | <b>GND</b>   | 28  | 9              | RI           | -RCV-CL-DATA        | <b>RB</b>    | $Tx/Rx -$    |        |
| $120 \Omega$ | $100 \Omega$ |                     | <b>DSR</b>   | 29  | 10             | CD           | $+$ XMIT-CL-DATA    | <b>TA</b>    |              |        |
|              |              | <b>Tsource</b>      | <b>RTS</b>   | 30  | 11             | RxD          | -XMIT-CL-DATA       | TB           |              | Port 2 |
|              |              | Rsource             | <b>CTS</b>   | 31  | 12             | TxD          | +RCV-CL-DATA        | RA           | $Tx/Rx+$     |        |
| $Tx/Rx$ -    | RB           | -RCV-CL-DATA        | RI           | 32  | 13             | <b>DTR</b>   |                     | Rab(1)       |              |        |
|              | <b>TA</b>    | +XMIT-CL-DATA       | CD           | 33  | 14             | <b>GND</b>   | <b>GND</b>          | <b>GND</b>   | <b>GND</b>   |        |
|              | TB           | -XMIT-CL-DATA       | RxD          | 34  | 15             | <b>DSR</b>   |                     | $100 \Omega$ | $120 \Omega$ |        |
| $Tx/Rx + RA$ |              | +RCV-CL-DATA        | TxD          | 35  | 16             | <b>RTS</b>   | Tsource             |              |              | Port 1 |
| Rab(1)       |              |                     | <b>DTR</b>   | 36  | 17             | <b>CTS</b>   | Rsource             |              |              |        |
| <b>GND</b>   | <b>GND</b>   | <b>GND</b>          | <b>GND</b>   | 37  | 18             | RI           | -RCV-CL-DATA        | RB           | $Tx/Rx$ -    |        |
|              |              |                     |              |     | 19             |              |                     |              |              |        |

TA: Tx422+ RA: Rx422+

TB: Tx422- RB: Rx422-

Rab: Connection to a terminal resistor

(1): Cable connection to  $100\Omega/120\Omega$  terminates the RS422/RS485 lines with the  $100\Omega/120\Omega$  resitor.

#### <span id="page-26-1"></span>**Fig. 7-2: 9-pin SUB-D male connector**

![](_page_26_Figure_3.jpeg)

#### <span id="page-26-2"></span>**Table 7-2: Pin assignment of the 9-pin connector**

![](_page_26_Picture_179.jpeg)

TA: Tx422+ RA: Rx422+

TB: Tx422- RB: Rx422-

Rab: Connection to a terminal resistor

(1): Cable connection to  $100\Omega/120\Omega$  terminates the RS422/RS485 lines with the  $100\Omega/120\Omega$  resitor.

#### **7.2 Pin assignment: RS422 with handshake signals**

<span id="page-26-0"></span>With the module MX422-PEP you can use the modem control signals RTS and CTS in RS422 mode.

#### <span id="page-26-3"></span>**Table 7-3: Pin assignment of the 37-pin connector: RS422 with handshake signals**

![](_page_26_Picture_180.jpeg)

![](_page_26_Picture_181.jpeg)

 $TA:$  Tx422+  $TR:$  Tx422-

![](_page_27_Picture_130.jpeg)

#### <span id="page-27-2"></span>**Table 7-4: Pin assignment of the 9-pin connector: RS422 with handshake signals**

# <span id="page-27-0"></span>**7.3 Connection cables - APCI-7500-2**

![](_page_27_Figure_5.jpeg)

#### <span id="page-27-1"></span>**Fig. 7-3: Connection cable ST074 (4 x 25-pin)**

\* 1 Resistor integrated on the MX module

\* 2 Cable connection to 100Ω/120Ω terminates the RS422/RS485 lines with 100Ω/120Ω resistor. (Wire bridges betweeen pin 20 and 6)

![](_page_28_Figure_2.jpeg)

#### <span id="page-28-3"></span>**Fig. 7-4: Connection cable ST075 (4 x 9-pin)**

- \* 1 Resistor integrated on the MX module
- <span id="page-28-0"></span> $*$  2 Cable connection to 100Ω/120Ω terminates the RS422/RS485 lines with  $100Ω/120Ω$  resistor. (Wire bridges betweeen pin 20 and 6)

### **7.4 Connection examples**

#### <span id="page-28-1"></span>**7.4.1 APCI-7500-2**

#### <span id="page-28-2"></span>**RS232 cabling**

![](_page_28_Figure_9.jpeg)

#### <span id="page-28-4"></span>**Fig. 7-5: RS232 cabling - 4-port interface**

**1** If the modem control signals are not used, they must be either connected on the board or externally driven to the connector via solder bridge.

#### <span id="page-29-2"></span>**Fig. 7-6: RS422 cabling - 4-port interface**  Port 1 Port 1 ST074 ST075 APCI-7500-2 Peripheral  $37$ -pin  $\ge$  $37$ -pin  $\ge$ 37-pin  $4 \times 25$ -pin  $4 \times 9$ -pin l.  $33<sup>1</sup>$ 8  $1<sup>1</sup>$ **TA RxD** 34  $\overline{3}$  $2<sub>1</sub>$ **TB**  $\overline{B}$  $22$  $9<sub>1</sub>$  $18$  $RB$  $\overline{B}$  $\overline{\text{IxD}}$  $RA$  $2^{-1}$  $\overline{3}$ 35  $100\,\Omega$  $6<sup>1</sup>$  $15'$  $6^{+}$ Connection  $\hat{\mathbf{r}}$ to a 100  $\Omega$  $4<sup>1</sup>$  $20$ terminal resistor  $36<sub>1</sub>$ Ĭ.

#### <span id="page-29-0"></span>**RS422 cabling**

#### <span id="page-29-1"></span>**RS485 cabling**

![](_page_29_Figure_5.jpeg)

#### <span id="page-29-3"></span>**Fig. 7-7: RS485 cabling - 4-port interface**

#### <span id="page-30-0"></span>**Current loop (20 mA) cabling**

**Active / passive :** When a transmitter and a receiver communicate, one of them has to supply the necessary current. If the transmitter supplies the current, it is active. The receiver is passive. In reverse, if the receiver supplies the current, it is active.

#### <span id="page-30-1"></span>**Fig. 7-8: Current Loop - Active transmission/active reception 4-port serial interface**

![](_page_30_Figure_5.jpeg)

<span id="page-30-2"></span>**Fig. 7-9: Current Loop - Active transmission/passive reception 4-port serial interface** 

![](_page_30_Figure_7.jpeg)

![](_page_31_Figure_2.jpeg)

#### <span id="page-31-0"></span>**Fig. 7-10: Current Loop - Passive transmission/active reception 4-port serial interface**

<span id="page-31-1"></span>![](_page_31_Figure_4.jpeg)

![](_page_31_Figure_5.jpeg)

#### <span id="page-32-0"></span>**7.4.2 APCI-7300-2, APCI-7420-2, APCI-7500-2/4C**

#### <span id="page-32-1"></span>**RS232 cabling**

<span id="page-32-3"></span>![](_page_32_Picture_64.jpeg)

**1** If the modem control signals are not used, they must be either connected on the board or externally driven to the connector via solder bridge.

#### <span id="page-32-2"></span>**RS422 cabling**

![](_page_32_Figure_7.jpeg)

<span id="page-32-4"></span>**Fig. 7-13: RS422 cabling - 9-pin connector** 

#### <span id="page-33-0"></span>**RS485 cabling**

![](_page_33_Figure_3.jpeg)

#### <span id="page-33-2"></span>**Fig. 7-14: RS485 cabling - 9-pin connector**

#### <span id="page-33-1"></span>**Current loop (20 mA) cabling**

**Active / passive :** When a transmitter and a receiver communicate, one of them has to supply the necessary current. If the transmitter supplies the current, it is active. The receiver is passive. In reverse, if the receiver supplies the current, it is active.

<span id="page-33-3"></span>![](_page_33_Figure_7.jpeg)

![](_page_33_Figure_8.jpeg)

#### <span id="page-34-0"></span>**Fig. 7-16: Current Loop - Active transmission/passive reception 9-pin connector**

![](_page_34_Figure_3.jpeg)

#### <span id="page-34-1"></span>**Fig. 7-17: Current Loop - Passive transmission/active reception 9-pin connector**

![](_page_34_Figure_5.jpeg)

<span id="page-34-2"></span>**Fig. 7-18: Current Loop - Passive transmission/passive reception 9-pin connector** 

![](_page_34_Figure_7.jpeg)

# <span id="page-35-0"></span>**8 TESTING THE BOARD**

# **8.1 Connecting a shorting plug**

<span id="page-35-1"></span>When using the shorting plug described below and the test program **MTTTY** you can carry out a self-test on the board.

Please note the signal connection of the different ports through the 9-pin shorting plug for the test.

![](_page_35_Picture_79.jpeg)

#### <span id="page-35-2"></span>**Fig. 8-1: Connection of the shorting plug for the RS232 mode**

<span id="page-35-3"></span>![](_page_35_Figure_8.jpeg)

![](_page_35_Figure_9.jpeg)

![](_page_36_Picture_27.jpeg)

#### <span id="page-36-0"></span>**Fig. 8-3: Connection of the shorting plug for the 20 mA current loop active transmission/passive reception**

#### <span id="page-36-1"></span>**Fig. 8-4: Connection of the shorting plug for the 20 mA current loop passive transmission/ active reception**

![](_page_36_Picture_28.jpeg)

# <span id="page-37-0"></span>**8.2 Testing the board with the MTTTY program**

#### <span id="page-37-1"></span>**RS422, RS232 and 20 mA Current Loop**

#### ♦ **Install the program on your PC.**

The program is delivered on the ADDI-DATA driver CD-ROM CD1. Under CD/MTTTY start the setup.exe file.

The following windows opens.

![](_page_37_Picture_77.jpeg)

#### <span id="page-37-2"></span>**Fig. 8-5: The MTTTY program**

#### ♦ **Select the right COM interface under "Port".**

#### ♦ **Connect it with "File/Connect".**

If the shorting plug is connected, each key stroke  $(=$  Data transmission) must result in the corresponding key character displayed on the screen (= Data reception). If the test is successfully carried out, the board works.

Once the port is initialised the state of the "Modem Control Signals" can be read in *Modem Status*. If the RTS signal is set, the CTS state is displayed under Modem Status. For DTR the 3 other fields are set.

In the above menu under "TTY/Flow Control" you can configure the Handshake of the Modem Control Signals according to your application (See figure below). The settings are displayed in the field "Comm Status".

The field at the bottom right of the main window is a text field for error or state indication messages.

![](_page_38_Picture_62.jpeg)

#### <span id="page-38-1"></span>**Fig. 8-6: Handshake configuration for the board test**

#### <span id="page-38-0"></span>**RS485**

# **i IMPORTANT!**<br>For testing the R

For testing the RS485 mode, the shorting plug is not used.

This operating mode must be first set in the Device Manager of Windows 2000/XP.

♦ **In Device Manager of Windows 2000 select "RS485 ECHO enable" in the "Setting register" and confirm with "OK".** 

Start MTTTY and test through key stroke if the interface works correctly.

# <span id="page-39-0"></span>**9 REPLACING THE MODULES**

# **i IMPORTANT!**<br>We advise you to

We advise you to send us the board if a module is to be replaced.

If you wish to effect the replacement yourself, consider the following:

- Observe the possible combinations according to the intended purpose of the board.
- Do observe the *Security advises.*
- <span id="page-39-1"></span>Insert/remove the module carefully according to the following illustrations.

# **9.1 Replacing the MX modules**

![](_page_39_Picture_11.jpeg)

#### <span id="page-39-2"></span>**Fig. 9-1: Removing the MX module**

<span id="page-39-3"></span>**Fig. 9-2: Inserting the MX module** 

![](_page_39_Picture_14.jpeg)